# ربع IRB و اهحالصإو ءاطخألا فاشكتسأ رسج ATM PVCs  $\overline{\phantom{a}}$

## المحتويات

[المقدمة](#page-0-0) المتطلبا<u>ت الأساسية</u> [المتطلبات](#page-0-2) [المكونات المستخدمة](#page-0-3) [الاصطلاحات](#page-1-0) [واجهات من نقطة إلى نقطة و Multipoint](#page-1-1) [Bridged RFC 1483 PDU تنسيق](#page-1-2) [بروتوكولات التوجيه خارج الشبكة](#page-3-0) [استكشاف الأخطاء وإصلاحها](#page-3-1) [الخطوة الأولى](#page-3-2) [الخطوة الثانية](#page-5-0) [الخطوة الثالثة](#page-5-1) [الخطوة الرابعة](#page-6-0) [الخطوة الخامسة](#page-6-1) [الخطوة السادسة](#page-7-0) [التحكم في عمليات البث باستخدام مؤقتات التقادم](#page-7-1) [مشكلة معروفة: إضافة إطارات الإيثرنت](#page-8-0) [معلومات ذات صلة](#page-9-0)

## <span id="page-0-0"></span>المقدمة

يزود هذا وثيقة يتحرى steps ل طلب للتعليق R<u>FC</u> 1483 يجسر-تنسيق ATM الدائم الدوائر الظاهرية (PVCs). يحدد 1483 RFC كيفية تضمين الحزم من كل من البروتوكولات القابلة للتوجيه وغير القابلة للتوجيه للنقل عبر إرتباط ATM. يقوم تحديد **عملية كبسلة al5snap** (أيضا الافتراضي) بتكوين واجهة ATM لترميز التحكم في الارتباط المنطقي (LLC) ورأس بروتوكول الوصول إلى الشبكة الفرعية (SNAP). يخدم هذا الرأس نفس الغرض الذي يخدم على شبكات الإيثرنت عن طريق السماح بتحميل بروتوكولات متعددة عبر الاتصال الظاهري نفسه.

## <span id="page-0-1"></span>المتطلبات الأساسية

### <span id="page-0-2"></span>المتطلبات

لا توجد متطلبات خاصة لهذا المستند.

### <span id="page-0-3"></span>المكونات المستخدمة

لا يقتصر هذا المستند على إصدارات برامج ومكونات مادية معينة.

## <span id="page-1-0"></span>الاصطلاحات

للحصول على مزيد من المعلومات حول اصطلاحات المستندات، ارجع إلى <u>اصطلاحات تلميحات Cisco التقنية</u>.

## <span id="page-1-1"></span>واجهات من نقطة إلى نقطة و Multipoint

يدعم ATM نوعين من الواجهات:

- **من نقطة إلى نقطة** تحتوي كل واجهة على دائرة افتراضية واحدة (VC) فقط. يتم إرسال إطارات البيانات، التي تتضمن أيضا عمليات بث بروتوكول تحليل العنوان (ARP(، التي يتم استقبالها على واجهة فرعية واحدة إلى الواجهات الفرعية الأخرى التي تم تكوينها في مجموعة الجسر نفسها. وهذا يمكن إثنين من المستخدمين عن بعد من الاتصال.
- Multipoint—تحتوي كل واجهة على نقاط ظاهرية (VCs) متعددة. تحدد قواعد الربط القياسية انه لا يتم إعادة توجيه إطارات البيانات أبدا من المنفذ الذي يتم استقبالها عليه. لا تتم إعادة توجيه طلب ARP المتلقى من مستخدم بعيد واحد إلى المستخدمين البعيدين الآخرين على شبكات VC تحت نفس الواجهة الفرعية متعددة النقاط أو حتى على واجهة رئيسية، والتي تكون متعددة النقاط بشكل افتراضي. ومن الأهمية بمكان أن نفهم هذه العواقب المترتبة على القواعد الانتقالية.

يحدد نوع الواجهة ما إذا كان بإمكان إثنين من المستخدمين البعيدين على شبكة IP نفسها الاتصال بوحدات ARP الخاصة ببعضهما البعض واستقبالها.

## <span id="page-1-2"></span>Bridged RFC 1483 PDU تنسيق

تستخدم رؤوس LLC و SNAP تنسيقا موجها أو تنسيقا جسر. لا يعني تنسيق الجسر بالضرورة أن البروتوكول الذي تم تغليفه غير قابل للتوجيه. بدلا من ذلك، فإنه يتم إستخدامه عندما يدعم جانب واحد من الرابط وحدات بيانات البروتوكول (PDUs (فقط، مثل تلك الموجودة في هذه التطبيقات:

- الاتصال بين موجه ومحول switch Catalyst في شبكة ATM لمجمع الشركة.
- الاتصال بين مستخدمي خط المشترك الرقمي (DSL (والموجه الذي يتصل من خلال تجميع الوصول إلى DSL .((DSLAM

في كلا التطبيقين، عادة ما تعمل واجهة موجه ATM كبوابة افتراضية للمستخدمين البعيدين. وبعد ذلك، توفر إمكانات التوجيه والربط المدمجة (IRB (أو تضمين الجسر الموجه (RBE (أو شبكات PVC ذات النمط الوسيط آلية توجيه حركة مرور البيانات خارج الشبكة.

يتكون رأس LLC من ثلاثة حقول نظام ثماني واحد:

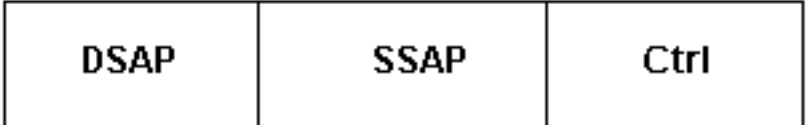

يستخدم رأس SNAP، المعرف بقيمة LLC تبلغ -03AA-xAA،0 هذا التنسيق:

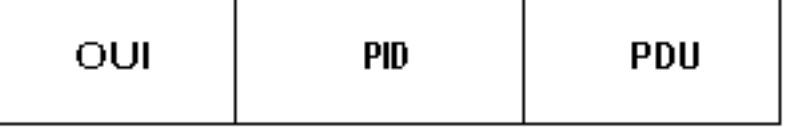

يحدد حقل المعرف الفريد التنظيمي (OUI (المؤسسة التي تدير معنى حقل معرف بروتوكول النظام الثماني الثنائي (PID(. يحدد الحقلان WI و PID معا بروتوكولا متميزا موجها أو مجسرا.

#### أستخدم الأمر atm interface packet atm debug لعرض قيم رأس LLC أو SNAP هذه.

تحذير: قبل إصدار أوامر تصحيح الأخطاء، راجع [المعلومات المهمة في أوامر تصحيح الأخطاء.](//www.cisco.com/en/US/tech/tk801/tk379/technologies_tech_note09186a008017874c.shtml)

```
7200-2#show debug
                                                          ATM packets debugging is on 
                                        Displaying packets on interface ATM5/0.1 only 
                                                               :(ATM5/0.1(O :06:07:06 
   VCD:0x3 VPI:0x1 VCI:0x32 DM:0x0 SAP:AAAA CTL:03 OUI:0080C2 TYPE:0007 Length:0x80 
10A0 0000 0CD5 F07C 0800 4500 0064 000F 0000 FF01 B785 0101 9475 0030 0000 :06:07:06 
58EC 05DF 05A3 0000 0000 0150 188C ABCD ABCD ABCD ABCD 0800 0102 0101 0101 :06:07:06 
ABCD ABCD ABCD ABCD ABCD ABCD ABCD ABCD ABCD ABCD ABCD ABCD ABCD ABCD ABCD :06:07:06 
          ABCD ABCD ABCD ABCD ABCD ABCD ABCD ABCD ABCD ABCD ABCD ABCD ABCD :06:07:06 
                                                                          هذا المخرج يعني:
```
- O(5/0.1ATM —(ترسل الواجهة حزمة إخراج.
- 32x:0VCI 1x:0VPI 3x:0VCD —تستخدم دائرة PVC واصف دائرة ظاهري (VCD (من 3 ومعرف مسار ظاهري (VPI (من 1 ومعرف قناة ظاهري (VCI (من 32x0 أو 50 decimal. يعرض الموجه جميع قيم الرأس بتنسيق سداسي عشر. قم بتحويل هذه القيم إلى رقم عشري للتأكد من أن رؤوس ATM تستخدم القيم الصحيحة.
	- AAA:SAP —يتبع ذلك رأس انجذاب.
- 2C:0080UI—يتم تعيين OUI في لجنة 802.1 IEEE. وهو يحدد وحدات توزيع الطاقة (PDU (بتنسيق إيثرنت جسر.
- **النوع:000**7- يتم إستخدام حقل النوع أو معرف البروتوكول مع وسائط الإيثرنت للإشارة إلى ما إذا كان جسر ATM المرسل قد احتفظ بتسلسل التحقق من إطارات الإيثرنت (FCS (أو قام بإزالته. تتضمن مقطورة عملية كبسلة طبقة ملاءمة 5AAL (5 ATM (نموذج CRC مكون من أربعة بايت يوفر الحماية نفسها من التغييرات أثناء الإرسال كما هو الحال بالنسبة لمنافذ fc الخاصة بالإيثرنت00-01.x0 - يتم الحفاظ على تسلسل التحقق من الإطارات (FCS (عبر شبكة إيثرنت00-07x0 - لا يتم الحفاظ على تسلسل التحقق من الإطارات (FCS (عبر شبكة إيثرنت.لا تقوم الأجهزة المستندة إلى @Cisco IOS عادة بإرسال (ولكن إستقبال) الإطارات مع الحفاظ على FCS الخاصة بالإيثرنت. لا يمكنك تغيير هذا الأمر باستخدام أمر تكوين.

● ا—تستخدم حزم إختبار الاتصال من Cisco نمط حمولة افتراضي ل.

بالإضافة إلى حزم البيانات، ترسل واجهات ATM المجزأة حزم الشجرة المتفرعة عند تكوينها لتشغيل إصدار IEEE أو شركة المعدات الرقمية (DEC) من هذا البروتوكول. تمكين الشجرة المتفرعة بمساعدة **بروتوكول {ieee** الخاص بالجسر {dec} | #group {ما لم يكن لدى المستخدمين البعيدين أي طريقة بديلة للوصول إلى شبكتك العابرة. في هذه الحالة، يقلل تعطيل الشجرة المتفرعة من مقدار الحساب الذي يحتاج الموجه إلى إجراءه لإنشاء مخطط خال من الحلقة في شبكتك.

تستخدم حزم مرحبا بالشجرة المتفرعة قيمة نوع E000x.0 يرسل الموجه الذي يعمل كجسر حزمة ترحيب كل ثانيتين بشكل افتراضي.

> **:(ATM5/0.1(O :04:58:11** VCD:0x3 VPI:0x1 VCI:0x32 DM:0x0 SAP:AAAA CTL:03 OUI:0080C2 **TYPE:000E** Length:0x2F 000C 99F7 1800 0000 0080 0000 000C 0000 0080 0000 0000 :04:58:11 99F7 1880 1200 0014 000F 0043 0002 :04:58:11 :04:58:11 **:(ATM5/0.1(O :04:58:13** VCD:0x3 VPI:0x1 VCI:0x32 DM:0x0 SAP:AAAA CTL:03 OUI:0080C2 TYPE:000E Length:0x2F

000C 99F7 1800 0000 0080 0000 000C 99F7 1880 0000 0080 0000 0000 :04:58:13 0014 1200 000F 0029 0002 :04:58:13

## <span id="page-3-0"></span>بروتوكولات التوجيه خارج الشبكة

يدعم برنامج Cisco IOS software ثلاثة بروتوكولات للتوجيه خارج الشبكة (إلى رقم شبكة IP مختلف) في التطبيقات التي تم جسر عليها 1483 RFC. وهذه البروتوكولات هي IRB و RBE و PVCs ذات النمط الوسيط. تتيح جميعها لواجهة ATM تلقي وحدات توزيع بيانات (PDU (بتنسيق الجسر. غير انها تختلف في بعض الطرائق الرئيسية. على سبيل المثال، تقوم IRB بتشغيل كل حزمة من خلال مسار إعادة التوجيه التوجيه، وعند الاقتضاء، مسار إعادة توجيه التوجيه. يتطلب بحث الطبقة 2 والطبقة .3 في المقابل، يفترض RBE أنه يجب توجيه الحزمة وتشغيل الحزمة من خلال مسار التوجيه فقط.

T (Cisco BUG ID(5)12.1 الإصدار ،Cisco IOS Software البرنامج في RBE ل CEF دعم إدخال تم [37618CSCdr](//www.cisco.com/cgi-bin/Support/Bugtool/onebug.pl?bugid=CSCdr37618)) [العملاء المسجلون](//tools.cisco.com/RPF/register/register.do) فقط). تم تقديم دعم CEF لواجهات IRB و BVI في الإصدار 12.2(3)T من البرنامج Cisco IOS Software و 12.2(3) (معرف تصحيح الأخطاء من Cisco <u>CSCdm66218</u> (<u>[العملاء المسجلون](//tools.cisco.com/RPF/register/register.do)</u> فقط)). سابقا، عند تمكين IRB، قام برنامج Cisco IOS بطباعة رسالة تشير إلى أن الحزم "لكمت" إلى مسار التحويل الأدنى التالي.

في تكوينات ترحيل الإطارات وغير IP، يكون IRB هو الحل الأفضل. مهما، cisco يوصي أن أنت تعتبر RBE عندما التشكيل يساند هو.

توفر Cisco العديد من نماذج التكوينات والتقارير الرسمية للمساعدة في تكوين ربط 1483 RFC.

- [تكوين PVC أساسي باستخدام 1483 RFC جسر](//www.cisco.com/en/US/tech/tk39/tk48/technologies_configuration_example09186a008009455f.shtml)
- [نموذج لتكوينات تجميع النطاق الترددي العريض 7200 Cisco](//www.cisco.com/en/US/tech/tk175/tk15/technologies_configuration_example09186a0080093e43.shtml)
	- [بنية أساسية جسر وفقا لمعيار 1483 RFC](//www.cisco.com/en/US/tech/tk175/tk15/technologies_white_paper09186a0080093bd0.shtml)
		- [بنية أساسية للتضمين الوسيط الموجه](//www.cisco.com/en/US/tech/tk175/tk15/technologies_white_paper09186a0080093e56.shtml)
- [نظرة عامة على ميزة حزم ATM للجسر الموجه](//www.cisco.com/en/US/products/sw/iosswrel/ps5014/products_feature_guide09186a0080087970.html) سلسلة 6400 Cisco
- <u>[نظرة عامة على ميزة تضمين الجسر الموجه ATM](//www.cisco.com/en/US/products/sw/iosswrel/ps1834/products_feature_guides_list.html)</u> سلسلة 3600 Cisco و Cisco 4500 Series و Cisco .Cisco 7500 Series و 7200 Series

لم تتم مناقشة RBE بعد ذلك في هذا المستند. وتركز الأقسام التالية على الربط القياسي وعلى IRB.

## <span id="page-3-1"></span>استكشاف الأخطاء وإصلاحها

إذا واجهت مشاكل مع PVCs بتنسيق يجسر، فاستخدم خطوات أستكشاف الأخطاء وإصلاحها هذه. للحصول على إرشادات أكثر تفصيلا حول هذا الأمر، اتصل [بدعم Cisco التقني.](//www.cisco.com/cisco/web/support/index.html)

### <span id="page-3-2"></span>الخطوة الأولى

تأكد من أن كلا طرفي إرتباط ATM يرسل وحدات بيانات بروتوكول الجسر (PDU (بتنسيق الجسر. مع كل حزمة مستلمة، تتحقق واجهة ATM من حقول LLC ATM أو رأس الانجذاب. هو يؤكد أن الربط يستعمل ال نفسه يجسر أو يوجه تنسيق. وإذا لم تكن هناك مساحة، سيتم تجاهل الحزمة. ويتم دعم هذه التكوينات فقط.

- الموجه (تنسيق موجه) (تنسيق موجه)
- الموجه (تنسيق جسر) (تنسيق جسر)
- Bridge) تنسيق جسر) (تنسيق جسر)
- 1. شغل debug atm packet interface atm وانظر إلى حقلي WI و PID. تشير قيمة UI التي تبلغ 0x0080C2 إلى وحدة توزيع طاقة (PDU (بتنسيق جسر. تشير القيمة 00000x0 إلى وحدة توزيع بيانات (PDU (بتنسيق

موجه. قم بالحد من تأثير تصحيح الأخطاء على الموجه بأن يكون محددا قدر الإمكان مع تكوين تصحيح الأخطاء. 7200-2#**debug atm packet int atm 5/0.1** ATM packets debugging is on Displaying packets on interface ATM5/0.1 only 7200-2#**ping 1.1.1.2** .Type escape sequence to abort :Sending 5, 100-byte ICMP Echos to 1.1.1.2, timeout is 2 seconds !!!!! Success rate is 100 percent (5/5), round-trip min/avg/max = 4/4/8 ms 7200-2# **:(ATM5/0.1(O :06:07:06 VCD:0x3 VPI:0x1 VCI:0x32 DM:0x0 SAP:AAAA CTL:03 OUI:0080C2 TYPE:0007 Length:0x80** 10A0 0000 0CD5 F07C 0800 4500 0064 000F 0000 FF01 B785 0101 9475 0030 0000 :06:07:06 58EC 05DF 05A3 0000 0000 0150 188C ABCD ABCD ABCD ABCD 0800 0102 0101 0101 :06:07:06 ABCD ABCD ABCD ABCD ABCD ABCD ABCD ABCD ABCD ABCD ABCD ABCD ABCD ABCD ABCD :06:07:06 ABCD ABCD ABCD ABCD ABCD ABCD ABCD ABCD ABCD ABCD ABCD ABCD ABCD :06:07:06 :06:07:06 **:(ATM5/0.1(I :06:07:06 VCD:0x3 VPI:0x1 VCI:0x32 Type:0x0 SAP:AAAA CTL:03 OUI:0080C2 TYPE:0007 Length:0x80** 0CD5 F07C 0030 9475 10A0 0800 4500 0064 000F 0000 FE01 B885 0101 0000 0000 :06:07:06 60EC 05DF 05A3 0000 0000 0150 188C ABCD ABCD ABCD ABCD 0000 0101 0101 0102 :06:07:06 ABCD ABCD ABCD ABCD ABCD ABCD ABCD ABCD ABCD ABCD ABCD ABCD ABCD ABCD ABCD :06:07:06 ABCD ABCD ABCD ABCD ABCD ABCD ABCD ABCD ABCD ABCD ABCD ABCD ABCD :06:07:06 :06:07:06 تأكد من إمكانية عرض إخراج تصحيح الأخطاء إذا قمت باستخدام Telnet إلى الموجه باستخدام تعليمات الأمر .2

monitor terminal. لعرض إخراج الأمر debug ورسائل خطأ النظام للمحطة الطرفية والجلسة الحالية، أستخدم أمر monitor terminal EXEC. قم بتوجيه جميع مخرجات تصحيح الأخطاء إلى المخزن المؤقت بدلا من وحدة التحكم. للقيام بذلك، قم بتنفيذ الأوامر logging buffered وno logging console في وضع التكوين العام. قم بتأكيد التغييرات التي قمت بها باستخدام التعليمات الخاصة بالأمر show logging. يتم تعيين كافة أوامر إعداد المعلمات الطرفية محليا. لا تبقى سارية المفعول بعد انتهاء الجلسه . cisco#**terminal monitor**

Console already monitors %

3. عرض جدول معرف فئة المورد (VC) باستخدام الأمر show atm vc. تاكد من ان حالة (VC (STS قيد التشغيل.

7200-2#**show atm vc**

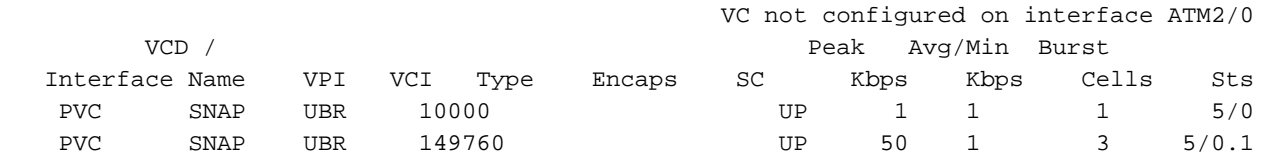

4. بمجرد تحديد واصف الدائرة الظاهرية (VCD) ل PVC الخاص بك، قم بإصدار **#show atm vc {vcd}**. تأكيد زيادة عدادات InPkts و OutPkts. تحقق ما إذا كان هناك عداد واحد فقط يتزايد. تتضمن أعراض تنسيق PDU غير المتطابق إختبارات إختبار الاتصال الفاشلة مع زيادة قيم InPKTS و OutPkts. 7200#**show atm vc 3**

> ATM5/0.1: VCD: 3, VPI: 1, VCI: 50 UBR, PeakRate: 149760 AAL5-LLC/SNAP, etype:0x0, Flags: 0xC20, VCmode: 0x0 (OAM frequency: 0 second(s (InARP frequency: 15 minutes(s Transmit priority 4 **InPkts: 43, OutPkts: 0, InBytes: 1849, OutBytes: 0** InPRoc: 43, OutPRoc: 0, Broadcasts: 0

```
InFast: 0, OutFast: 0, InAS: 0, OutAS: 0 
                                                       InPktDrops: 0, OutPktDrops: 0 
CrcErrors: 0, SarTimeOuts: 0, OverSizedSDUs: 0, LengthViolation: 0, CPIErrors: 0 
                                                                   Out CLP=1 Pkts: 0 
                                                               OAM cells received: 0 
                                                                    OAM cells sent: 0 
                                                                           Status: UP
```
#### <span id="page-5-0"></span>الخطوة الثانية

أستخدم الأمر atm int packet atm debug وvcd {vc atm show#{لتأكيد إرسال كلا الجانبين للحزم. بمجرد تأكيدها، حدد سبب عدم وجود اتصال شامل. للقيام بذلك، يمكنك تنفيذ عمليات التحقق المدرجة في الخطوة الرابعة من [أستكشاف أخطاء IP وإصلاحها عبر اتصال PVC ATM](//www.cisco.com/en/US/tech/tk39/tk48/technologies_tech_note09186a008009465e.shtml).

#### <span id="page-5-1"></span>الخطوة الثالثة

باستخدام الحزم الموجهة لمستخدم بعيد، يقوم الموجه باستشارة جدول توجيه IP لتحديد واجهة الخروج. ثم، يتحقق من جدول IP ARP المرتبط بتلك الواجهة لوضع عنوان التحكم في الوصول إلى الوسائط (MAC (للوجهة في رأس الإيثرنت. إذا لم يعثر على إدخال، يقوم الموجه بإنشاء طلب ARP لعنوان IP للوجهة. باستخدام RBE، تتم إعادة توجيه طلب ARP إلى الواجهة الوجهة فقط. باستخدام IRB، تتم إعادة توجيه طلب ARP إلى جميع الواجهات التي تم تكوينها في مجموعة الجسر نفسها.

1. أستخدم الأمر **show ip arp** لتأكيد أن الموجه لديه إدخال كامل في جدول ARP الخاص به لعنوان IP الخاص بالمستخدم. يدخل الموجه تلقائيا الواجهة الظاهرية لمجموعة الجسر (BVI (في جدول ARP. عند فشل إختبارات الاتصال، يستمر الموجه في إنشاء إدخال لعنوان IP الخاص بالمستخدم في جدول ARP. ومع ذلك، فإنه يسرد عنوان جهاز غير مكتمل. 7200-2#**show ip arp**

> Protocol Address Age (min) Hardware Addr Type Interface **Internet 1.1.1.1 - 0000.0cd5.f07c ARPA BVI1 Internet 1.1.1.2 0 Incomplete ARPA** Internet 172.16.81.46 128 0000.0c8b.fce0 ARPA Ethernet3/0 Internet 172.16.81.14 - 0030.7b1e.9054 ARPA

2. استخدم **الأمر debug atm packet interface atm لال**تقاط طلب ARP الذي تم بثه. ابحث عن عنوان MAC للوجهة الخاص ب FFFF FFFF. يرسل الموجه خمسة عمليات بث. 7200-2#**ping 1.1.1.2**

```
.Type escape sequence to abort 
                      :Sending 5, 100-byte ICMP Echos to 1.1.1.2, timeout is 2 seconds 
                                                                  :(ATM5/0.1(O :05:45:12 
   VCD:0x3 VPI:0x1 VCI:0x32 DM:0x0 SAP:AAAA CTL:03 OUI:0080C2 TYPE:0007 Length:0x4A 
                    FFFF FFFF FFFF 0000 0CD5 F07C 0806 0001 0800 0604 0000 :05:45:12 
                                                                   0CD5 F07C 0000 0001 
0000 0000 0000 0000 0000 0000 0000 0000 0102 0101 0000 0000 0000 0101 0101 :05:45:12 
                                                                        0000 :05:45:12
```

```
يعرض الأمر debug arp ايضا طلب ARP المرسل من الواجهة الصحيحة. على الجانب البعيد، ابحث عن طلب3.
                                                                                   ARP الوارد.
```
**?** 7200-2#**debug arp**

 $<$ cr>

7200-2#**debug arp**

ARP packet debugging is on

7200-2#**ping 1.1.1.2**

```
.Type escape sequence to abort 
                  :Sending 5, 100-byte ICMP Echos to 1.1.1.2, timeout is 2 seconds 
IP ARP: creating incomplete entry for IP address: 1.1.1.2 interface BVI1 :05:49:01 
                           ,IP ARP: sent req src 1.1.1.1 0000.0cd5.f07c :05:49:01 
                                           .dst 1.1.1.2 0000.0000.0000 BVI1 
                           ,IP ARP: sent req src 1.1.1.1 0000.0cd5.f07c :05:49:03 
                                           .dst 1.1.1.2 0000.0000.0000 BVI1 
                           ,IP ARP: sent req src 1.1.1.1 0000.0cd5.f07c :05:49:05 
                                           .dst 1.1.1.2 0000.0000.0000 BVI1 
                           ,IP ARP: sent req src 1.1.1.1 0000.0cd5.f07c :05:49:07 
                                           .dst 1.1.1.2 0000.0000.0000 BVI1 
                           ,IP ARP: sent req src 1.1.1.1 0000.0cd5.f07c :05:49:09 
                                           .dst 1.1.1.2 0000.0000.0000 BVI1 
                                                  (Success rate is 0 percent (0/5
```
#### <span id="page-6-0"></span><u>الخطوة الرابعة</u>

تقوم واجهة موجه ATM بفحص تضمين الإيثرنت بعد تضمين LLC ATM أو تضمين SNAP. يجب أن يكون الموجه الذي يعمل كجسر قادرا على إقران عنوان MAC للوجهة مع VC ATM. يحلل الموجه عنوان MAC المصدر لوحدات توزيع الطاقة (PDUs (المدمجة ويضيف إدخالات إلى جدول التوصيل الخاص به. عرض هذا الجدول باستخدام الأمر .show bridge

```
7200-2#show bridge
                                                        Total of 300 station blocks, 299 free
                                                               Codes: P - permanent, S - self
                                                                              :Bridge Group 1
                               Address Action Interface Age RX count TX count 
                                   0030.9475.10a0 forward ATM5/0.1 0 16 10
إذا كان جدول الربط يتكون من عدة مئات من الإدخالات أو أكثر، أستخدم هذه الخطوات لتبسيط إيجاد مدخل واحد.
                                                         1. قم بإصدار الأمر set terminal len 0.
                                                               2. قم بتنفيذ الأمر show bridge.
                                                                 .3 التقاط المخرجات في ملف.
        .4 قم بإصدار أمر GREP من محطة عمل UNIX أو ابحث بطريقة أخرى عن عنوان MAC المناسب.
   بمجرد العثور على إدخال، أستخدم الأمر verbose bridge show لعرض عمليات العد المستلمة والبث الخاصة
                                                                        بالمستخدم البعيد المعين.
                                          7500-1#show bridge verbose | include 0000.0cd5.f07c
```

```
BG Hash Address Action Interface VC Age RX count TX count 
    8C/0 0000.0cd5.f07c forward ATM4/0/0.1 9 0 4085 0 1
```

```
الخطوة الخامسة
```
تأكد من أن منافذ العضو لمجموعة الجسر في حالة الشجرة المتفرعة الصحيحة. التاكد من ان كل الجسور تشير إلى نفس الجسر الجذري المعين.

هذا المخرج مأخوذ من جسر ليس الجذر.

Bridge group 1 is executing the ieee compatible Spanning Tree protocol **Bridge Identifier has priority 32768, address 0000.0c99.f718** Configured hello time 2, max age 20, forward delay 15 **Current root has priority 32768, address 0000.0c78.8fb8** Root port is 18 (ATM5/0.1), cost of root path is 14 Topology change flag not set, detected flag not set Number of topology changes 1 last change occurred 00:09:51 ago from ATM5/0.1 Times: hold 1, topology change 35, notification 2 hello 2, max age 20, forward delay 15 Timers: hello 0, topology change 0, notification 0, aging 300

#### **Port 18 (ATM5/0.1) of Bridge group 1 is forwarding**

.Port path cost 14, Port priority 128, Port Identifier 128.18 Designated root has priority 32768, address 0000.0c78.8fb8 Designated bridge has priority 32768, address 0000.0c78.8fb8 Designated port id is 128.6, designated path cost 0 Timers: message age 2, forward delay 0, hold 0 Number of transitions to forwarding state: 1 BPDU: sent 142, received 160

```
هذا المخرج من جسر هو الجذر.
```

```
7500-1#show spanning-tree 1
```

```
Bridge group 1 is executing the IEEE compatible Spanning Tree protocol 
         Bridge Identifier has priority 32768, address 0000.0c78.8fb8 
                Configured hello time 2, max age 20, forward delay 15 
                                 We are the root of the spanning tree 
                                               Port Number size is 12 
                  Topology change flag not set, detected flag not set 
                    Times: hold 1, topology change 35, notification 2 
                             hello 2, max age 20, forward delay 15 
                   Timers: hello 0, topology change 0, notification 0 
                                                bridge aging time 300 
         Port 6 (ATM4/0/0.1 RFC 1483) of Bridge group 1 is forwarding
```

```
Port path cost 15, Port priority 128 
  Designated root has priority 32768, address 0000.0c78.8fb8 
Designated bridge has priority 32768, address 0000.0c78.8fb8 
                           Designated port is 6, path cost 0 
              Timers: message age 0, forward delay 0, hold 0 
                                     BPDU: sent 0, received 1
```
#### <span id="page-7-0"></span>الخطوة السادسة

إذا كان بإمكان إثنين من المستخدمين البعيدين إختبار اتصال واجهة ATM وعناوين IP خارج الشبكة، ولكن لا يمكنهما إختبار اتصال بعضهما البعض، فحدد ما إذا تم تكوينهما أسفل الواجهة نفسها. لا يمكن للمستخدمين البعيدين إختبار الاتصال ببعضهم البعض عند تكوينهم على نفس الواجهة الرئيسية أو الواجهة الفرعية متعددة النقاط نظرا لعدم إعادة توجيه عمليات البث مثل طلبات ARP إلى نفس الواجهة التي يتم استقبالها عليها.

## <span id="page-7-1"></span>التحكم في عمليات البث باستخدام مؤقتات التقادم

من الاعتبارات المهمة في شبكات IRB الكبيرة مؤقت التقادم لإدخالات ARP IP وجدول الجسر. تأكد دائما من أن الإدخالات في كلا الجدولين قديمة في نفس الوقت تقريبا. وإلا، فلن يكون هناك فيض غير ضروري لحركة المرور في روابطك.

مهلة ARP الافتراضية هي أربع ساعات. وقت تقادم الجسر الافتراضي هو عشر دقائق. بالنسبة لمستخدم بعيد خامل لمدة عشر دقائق، يقوم الموجه بإزالة إدخال جدول الجسر الخاص بالمستخدم فقط ويحافظ على إدخال جدول

ARP. عندما يحتاج الموجه إلى إرسال حركة مرور البيانات إلى الخادم إلى المستخدم البعيد، فإنه يتحقق من جدول ARP ويبحث عن إدخال صالح يشير إلى عنوان MAC. عندما يتحقق الموجه من جدول الجسر لعنوان MAC هذا ويفشل في العثور عليه، يغمر الموجه حركة مرور البيانات كل VC في مجموعة الجسر. ينتج هذا الفيضان كميات غير ضرورية من حركة المرور في إتجاه المصب.

عند تكوين كل من مؤقتات التقادم بنفس القيمة، تنتهي صلاحية كلا المؤقتين في نفس الوقت. تم إزالة إدخال لمستخدم بعيد في كلا الجدولين. عندما يحتاج الموجه إلى إرسال حركة مرور البيانات إلى الخادم إلى المستخدم البعيد، فإنه يتحقق من جدول ARP، ولا يجد إدخالا، ويرسل حزمة طلب ARP للمستخدم بدلا من إرسال حركة مرور البيانات إلى خارج كل VC. عندما يستلم إستجابة ARP، يستمر الموجه في إرسال البيانات على VC ذي الصلة فقط.

استعملت هذا أمر أن يثبت ال ARP وجسر طاولة شيخوخة وقت.

```
? config)#bridge 1 aging-time)7500-1
            Seconds <10-1000000> 
    config)#interface bvi1)7500-1 
  ? config-if)#arp timeout)7500-1 
           Seconds <0-2147483>
```
<span id="page-8-0"></span>مشكلة معروفة: إضافة إطارات الإيثرنت

[يحل](http://www.ietf.org/rfc/rfc2684.txt?number=2684) 2684 RFC محل 1483 RFC للتضمين متعدد البروتوكولات عبر ATM. يتطلب القسم 5.2 من 2684 RFC واجهة ATM جسر لوضع إطارات إيثرنت802.3/ المستلمة (من خلال الخلايا الواردة) في الحد الأدنى للحجم الذي يدعم وحدة الحد الأقصى للنقل (MTU(. يستخدم 2684 RFC كلمات مثل هذا الطلب:

"يجب أن يتضمن الجسر الذي يستخدم تنسيق عملية كبسلة الإيثرنت الوسيط802.3/ مع FCS LAN المحفوظ مساحة إضافية. يمكن أن يتضمن الجسر الذي يستخدم تنسيق تضمين الإيثرنت802.3/ الذي لا يحتوي على الشبكة المحلية (LAN (المحفوظة إما إدراج أو حذف. عندما يستقبل الجسر إطارا بهذا التنسيق بدون تسلسل التحقق من الإطارات (FCS (لشبكة LAN، يجب أن يكون قادرا على إدراج الإضافة الضرورية (إذا لم يكن هناك أي منها بالفعل) قبل إعادة التوجيه إلى شبكة Ethernet/802.3 الفرعية.

قامت Cisco بتنفيذ هذا المتطلب من خلال معرفات الأخطاء التالية:

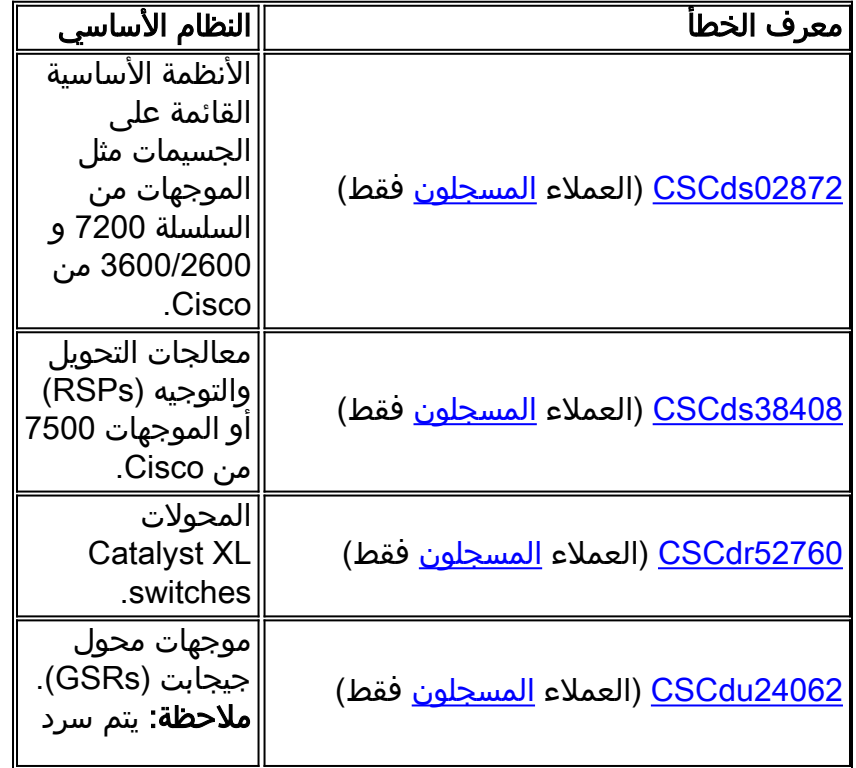

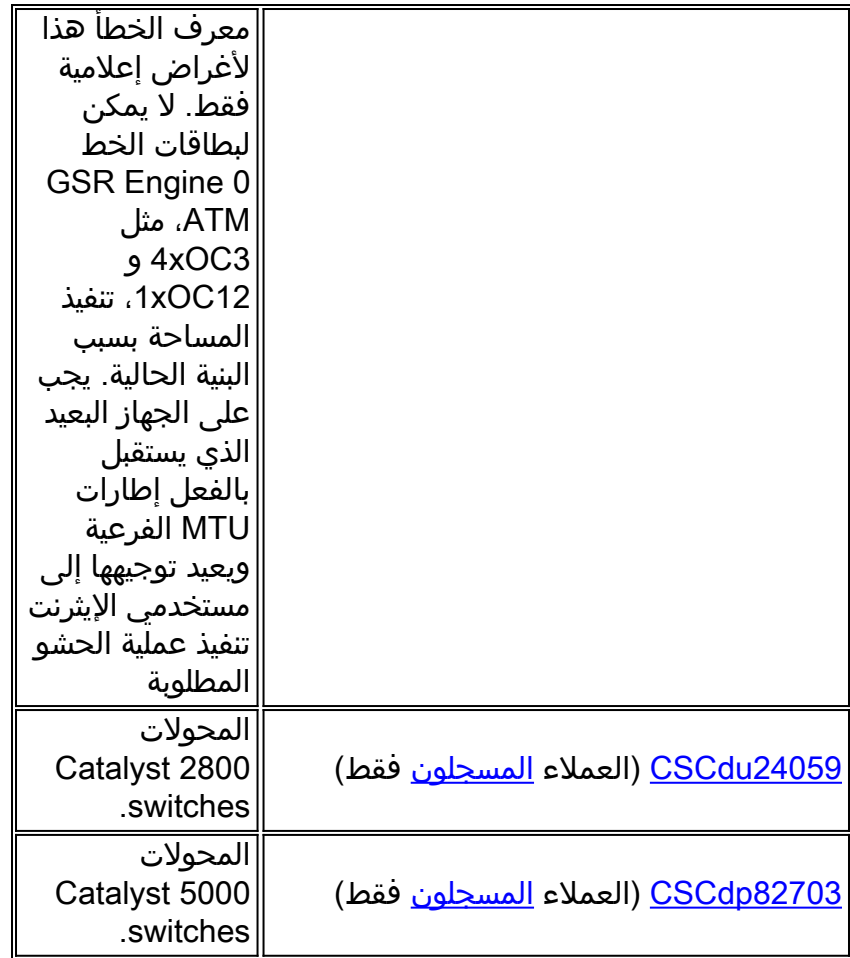

# <span id="page-9-0"></span><mark>معلومات ذات صلة</mark>

- [صفحات دعم تقنية ATM](//www.cisco.com/web/psa/technologies/index.html?c=268435599&referring_site=bodynav)
- [المزيد من معلومات ATM](//www.cisco.com/web/psa/technologies/tsd_technology_support_design.html?c=268435599#ATM&referring_site=bodynav)
- [الدعم الفني Systems Cisco](//www.cisco.com/cisco/web/support/index.html?referring_site=bodynav)

ةمجرتلا هذه لوح

ةي الآلال تاين تان تان تان ان الماساب دنت الأمانية عام الثانية التالية تم ملابات أولان أعيمته من معت $\cup$  معدد عامل من من ميدة تاريما $\cup$ والم ميدين في عيمرية أن على مي امك ققيقا الأفال المعان المعالم في الأقال في الأفاق التي توكير المالم الما Cisco يلخت .فرتحم مجرتم اهمدقي يتلا ةيفارتحالا ةمجرتلا عم لاحلا وه ىل| اًمئاد عوجرلاب يصوُتو تامجرتلl مذه ققد نع امتيلوئسم Systems ارامستناء انالانهاني إنهاني للسابلة طربة متوقيا.